## Computing

## Branching Database— <a href="https://www.j2e.com/jit5#branch">https://www.j2e.com/jit5#branch</a>

Go onto the j2e website using the link above and follow the instructions below to create a branching database.

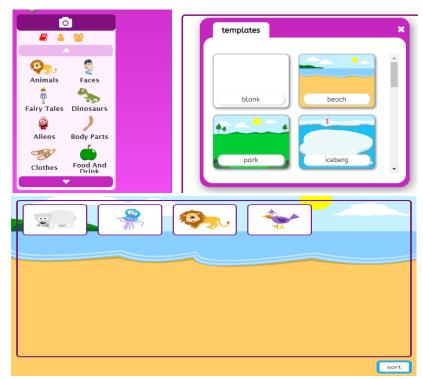

Choose a template and then click on animals.

Choose 4 animals to go into your branching database. Try and choose different types of animal e.g. mammal, fish, bird, reptile

Once you have your 4 animals, click sort in the bottom right corner.

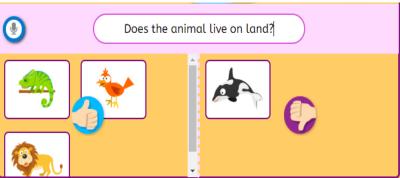

Type in questions to sort your animals. Drag the animal to the correct section. Keep typing in questions until you have completed your database.

Then click play and go through your branching database.

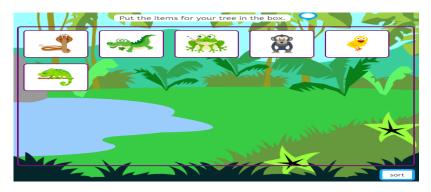

## **Challenge:**

Try making a branching database with 6 animals

Some questions you could ask:

Does the animal live in the sea?

Can the animal fly?

Does the animal have fur?

Is the animal a mammal?

Is the animal a carnivore?